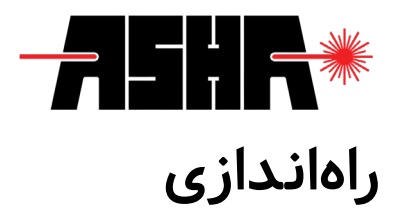

امنیت

باید توجه داشت که تمام نکات ایمنی ذکر شده در این دفترچه راهنما تنها زمانی مفید است که از دستگاه مطابق شرایط ذکر شده و برای کاربردهای آمده در دفترچه جاری استفاده شود. تمامی قطعات میبایست با کابل مناسب و شیلددار به یکدیگر متصل شوند. در صورتی که نیاز به جایگزینی برخی از قطعات ساخت شرکت نمایه پرتو آشا با تولیدات دیگر شرکتها میباشد، الزم است مراتب را به صورت کتبی با بخش فنی شرکت درمیان بگذارید. در صورتیکه تغییری در اجزای دستگاه اعمال شود، ممکن است عملکرد آن دچار اشکال گردد.

با توجه به بازتاب جزئی بدنه وسطح حسگر دستگاه توصیه میشود هنگام بستن دستگاه در مکان مورد نظر، ابتدا منبع نوری را خاموش نموده یا خروجی آن را در حالت کمتوان قرار دهید. همچنین الزم است پرتو نوری به صورت متعامد بر سطح حسگر بتابد.

این دستگاه اندازهگیری دقیق، تنها زمانی قابل کالیبراسیون خواهد بود که مطابق بستهبندی اولیه در فوم و جعبه مخصوص قرار داده شود. توصیه میشود در صورت لزوم جهت دریافت بستهبندی جایگزین اقدام نمایید.

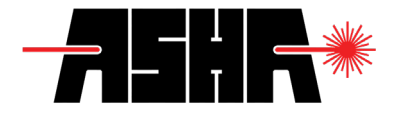

نصب نرمافزار

دستگاه نمایهسنج دوبعدی نیازمند نرمافزار تحلیل پرتو (Light Analysis) میباشد. برای نصب این نرمافزار، اتصال اینترنت و یا اتصال حسگر مورد نیاز نمیباشد. درصورت اتصال رایانه به اینترنت، نرمافزار نصاب آشا بهصورت خودکار آخرین نسخه نرمافزار تحلیل پرتو را بارگیری و نصب میکند. برای اجرای برنامه نصاب آشا میتوانید از حافظه فلش و یا سیدی ارائه شده در بستهبندی استفاده نمایید.

در ادامه بهصورت تصویری مراحل نصب نرمافزار تحلیل پرتو قابل مشاهده است.

پس از اجرای برنامه نصاب آشا، از شما درباره زبان پیشفرض نرمافزار سوال پرسیده میشود. در این بخش میتوانید از بین زبانهای فارسی و انگلیسی یک مورد را انتخاب نمایید. در ادامه لیستی از راهاندازهای موردنیاز برنامه نشان داده میشود. برای استفاده از ویژگیهای نرمافزار نمایهسنج دوبعدی الزم است گزینه Driver CMOS انتخاب و نصب گردد.

درصورتیکه در کنار دستگاه نمایهسنج دوبعدی یکی از دستگاههای توانسنج و یا نمایهسنج یکبعدی با قابلیت اتصال به رایانه را تهیه نمودهاید، میتوانید با انتخاب گزینه USB Driver امکان ارتباط با آن دستگاهها را نیز فراهم آورید.

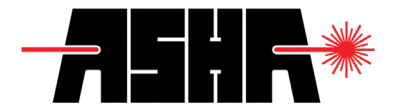

## الزامات

- « ارتباط 3 USB( ارتباط 2 USB عالوهبر کاهش نرخ تصویر خوانی، میتواند عملکرد حسگر را مختل نماید.( « فیلتر اپتیکی متناسب با توان منبع نوری )در صورت نیاز به مشاوره میتوانید با واحد
	- پشتیبانی تماس حاصل فرمایید.( « سیستم عامل ویندوز )7 یا 10(
		- « حافظه رم GB8
		-
	- « 4.5.2 Framework Net. » صفحه نمایش با حداقل رزولوشن 768×1366
		-

*نکته برای رسیدن به بیشترین نرخ دادهخوانی، اکیداً توصیه میشود از کابل اتصال کوتاه و استاندارد و به صورت مستقیم استفاده نمایید. )از کابل افزاینده یا مقسم یواسبی استفاده نکنید.( در غیراینصورت امکان کاهش سرعت در دادهخوانی وجود دارد. همچنین با توجه به حجم پردازش برخی از ماژولهای نرمافزار، توصیه میشود حداقل 2 گیگابایت از فضای حافظه رم را برای این نرمافزار خالی نگه دارید.*

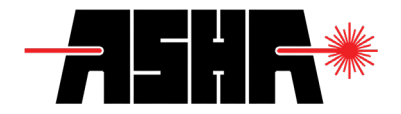

**تعمیر و ن گهداری**

## ن گهداری

هیچ یک از بخشهای نمایهسنج دوبعدی جهت تعمیر توسط کاربر طراحی نشده است. درصورت برخورد با هرگونه مشکل در استفاده از نمایهسنج اکیداً توصیه میشود با بخش پشتیبانی شرکت تماس گرفته شود. هرگونه دستکاری در دستگاه میتواند باعث لغو ضمانتنامه شود.

به دلیل پوشش خاص حسگر اکیدا توصیه میشود به هیچ عنوان حسگر را در محیطهای مرطوب نگهداری نکنید و از تماس دست و یا سایر اجسام با سطح حسگر خودداری کنید. لطفاً به محدودیتهای توانی نوشته شده در جدول مربوطه توجه ویژه داشته باشید. دستگاه نمایهسنج پایداری و کالیبره بودن مطلوبی در گذر زمان دارد (حدود شش ماه). شرکت نمایه پرتو آشا با هدف حفظ دقت و کارایی این دستگاه، توصیه میکند بصورت سالیانه برای کالیبراسیون اقدام نمایید.